<span id="page-0-1"></span><span id="page-0-0"></span>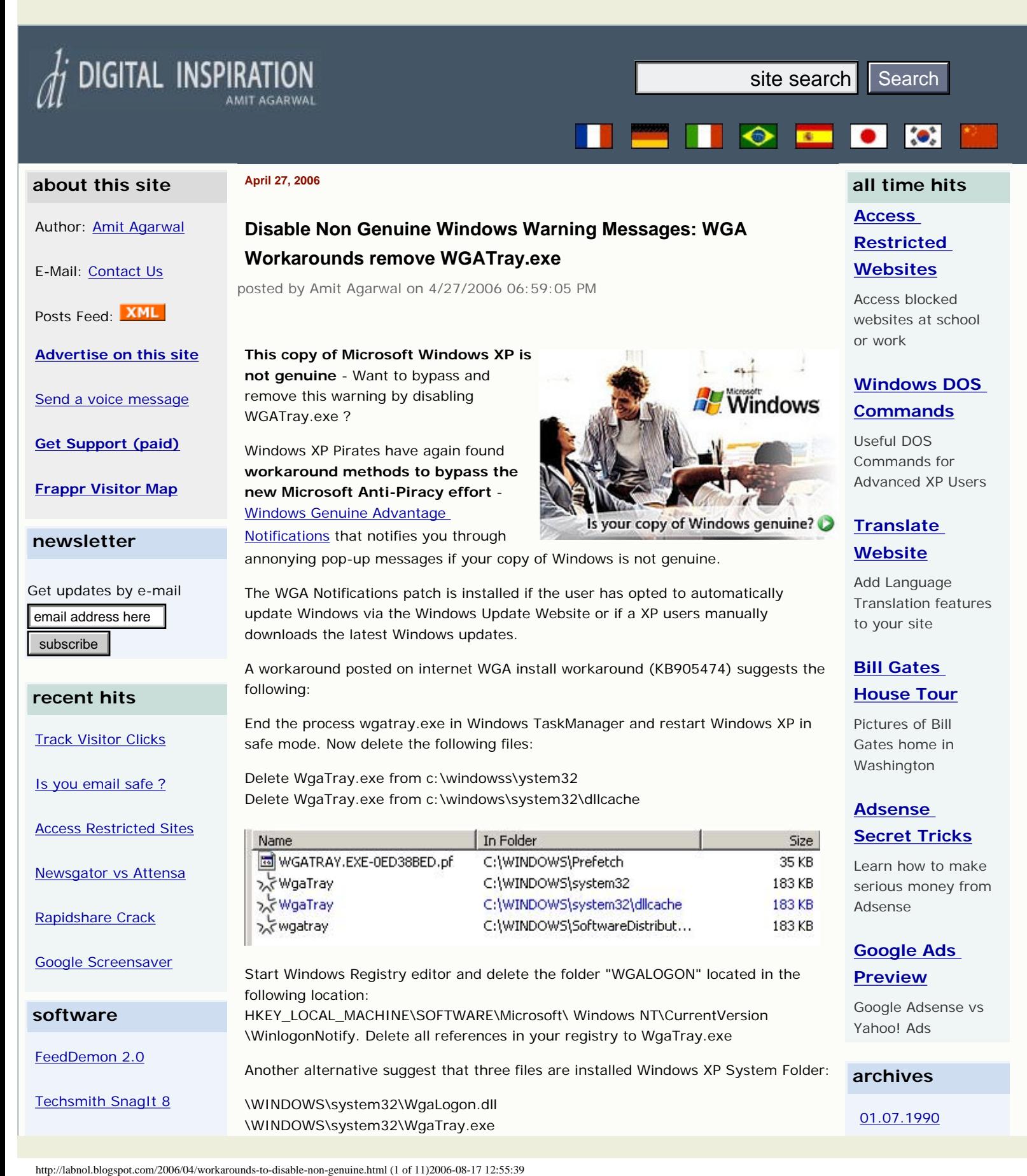

Disable Non Genuine Windows Warning Messages: WGA Workarounds remove WGATray.exe » Digital Inspiration

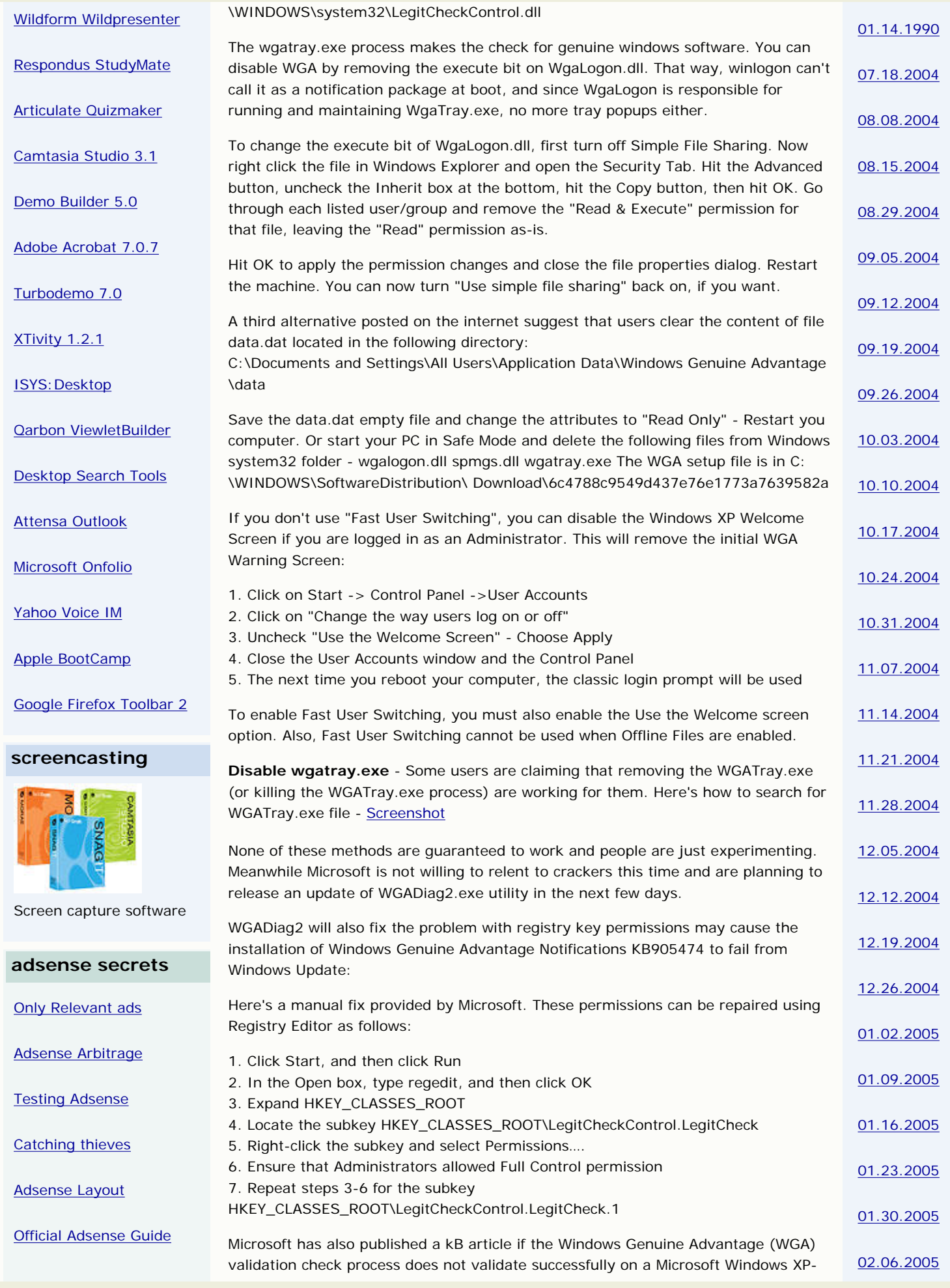

Disable Non Genuine Windows Warning Messages: WGA Workarounds remove WGATray.exe » Digital Inspiration

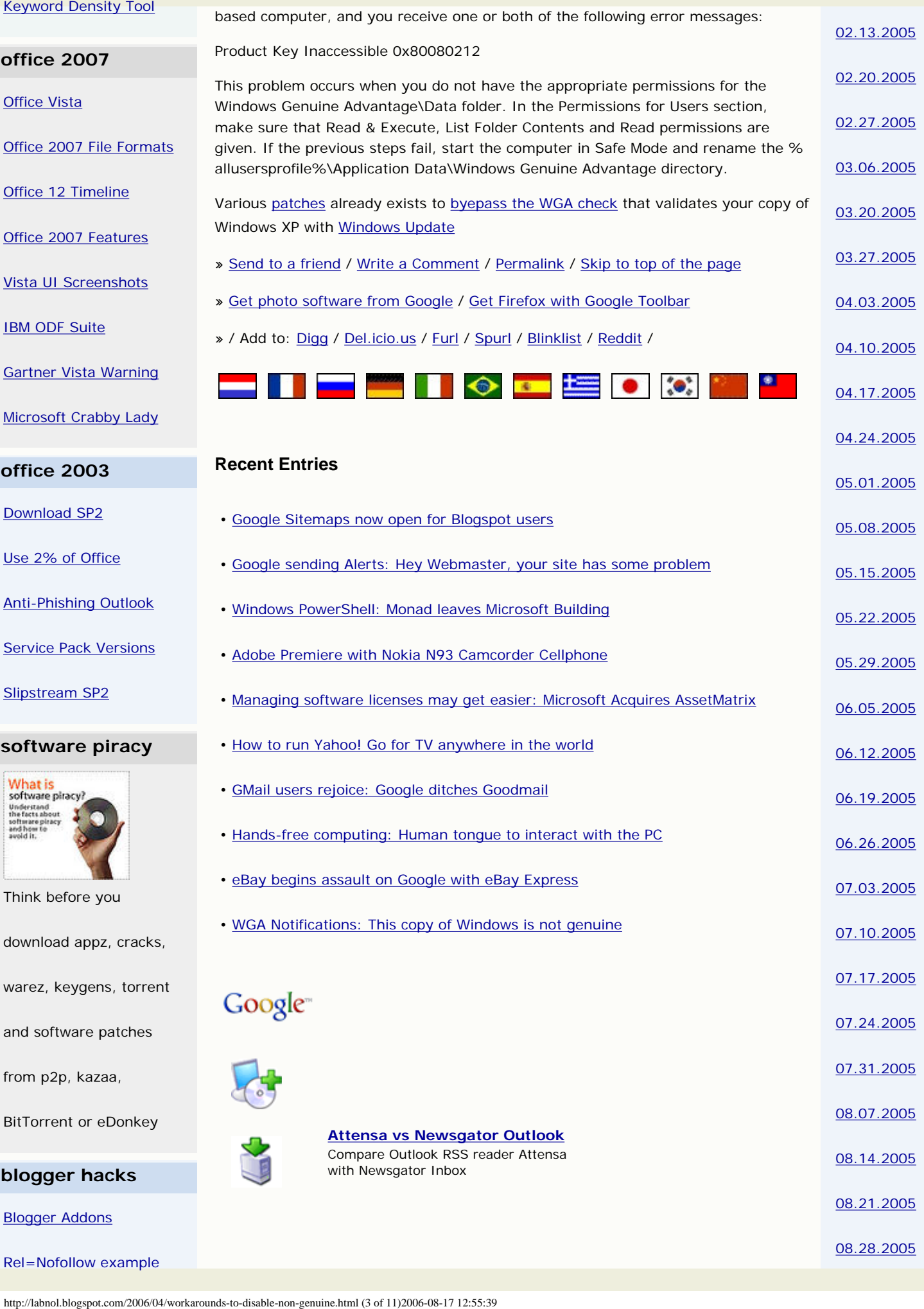

Disable Non Genuine Windows Warning Messages: WGA Workarounds remove WGATray.exe » Digital Inspiration

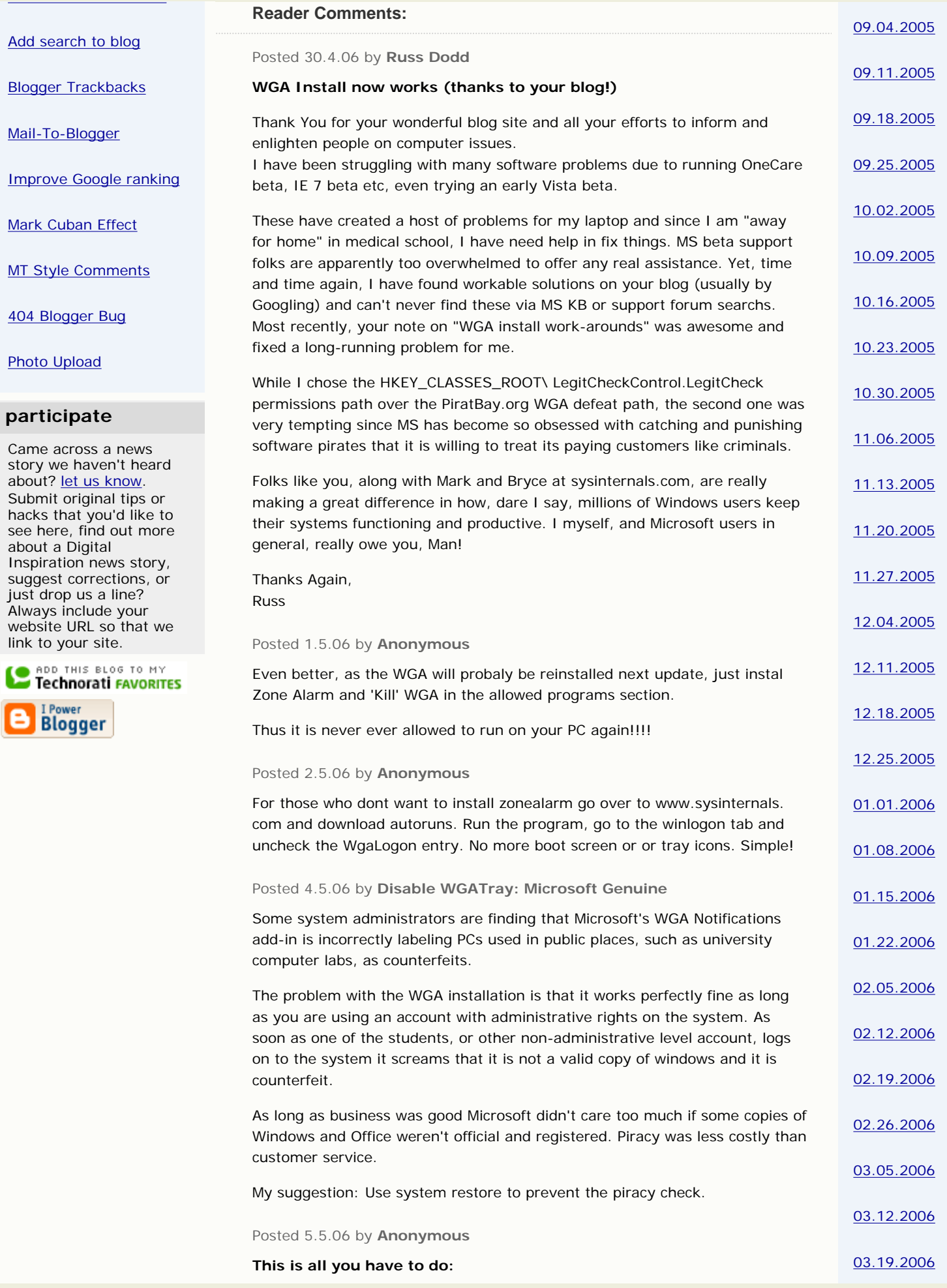

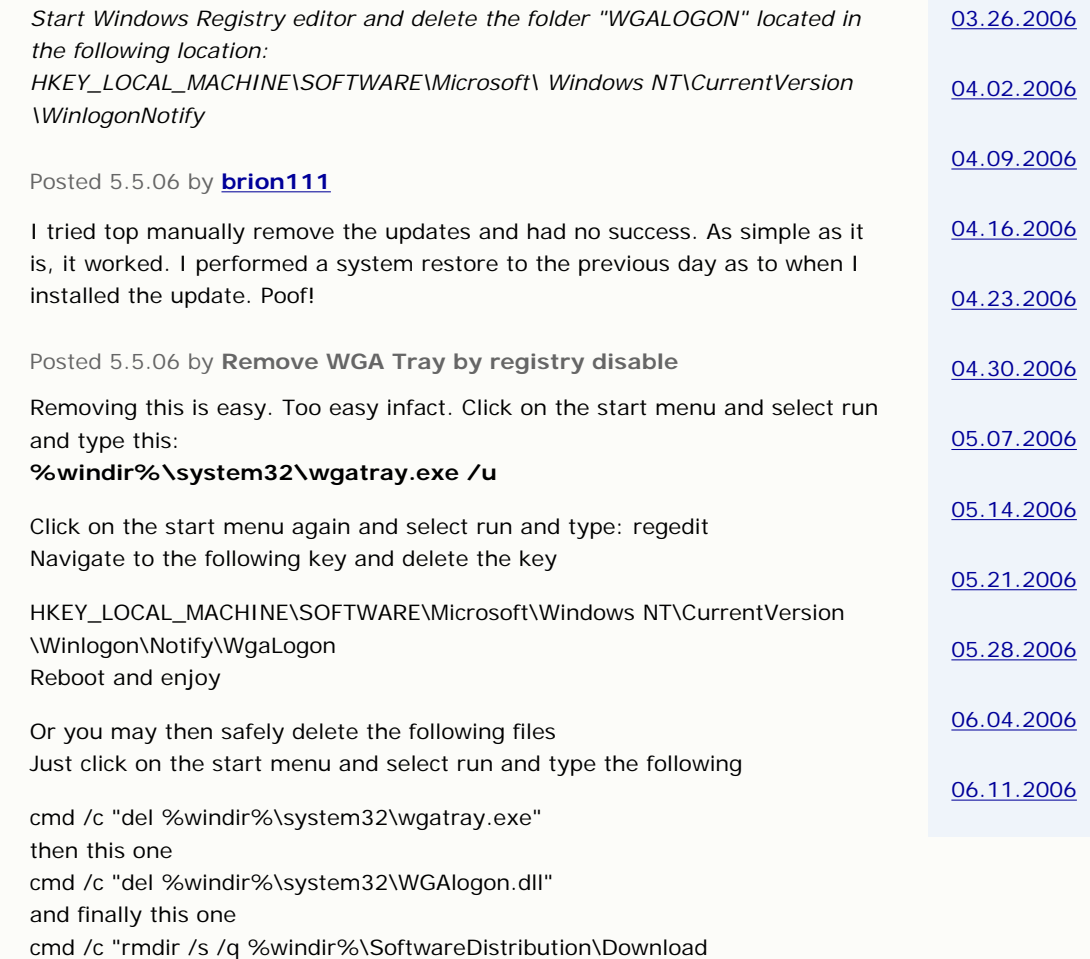

\6c4788c9549d437e76e1773a7639582a"

## Posted 6.5.06 by **Wierdy1024**

Um, I hate to state the obvious, but if you right click the WGA tray icon, and select "change notification settings", then select "Don't notify me again", and "Yes I know this voids me from product support", and then all notifications are gone - no workaround required!

# Posted 6.5.06 by **IT Specialist**

Dudes, all you have to do is get from the internet one copy of that Windows Live on CD (XP version), burn it on a CD, boot from that cd, go to the Windows folder of your installation, delete all the files (dlls and those exe) mentioned here above in the in this blog, and also go to registry ediror from your Windows and delete all the entries mentioned above! And to be more shure, also replace your LegitCheck.dll file with the "patched" one. You can find that with google. Good luck!

#### Posted 6.5.06 by **Anonymous**

# Hi! Everybody!

I assumed that the windows xp update was harmless, Ha! Ha!

I renamed the wgalogon.dll to wgalogon.lld and the wgatray.exe to wgatray. xex, both of those in the windows system32 folder. Then I made a backup of data.dat (just in case) way down in the documents and settings, all users, application data, windows genuine advantage folder and edited the original file with notepad. I simply highlighted all of the data in there and hit the delete key and saved the file. WGA-BE-GONE! Woo hoo!

And for you who think that I'm evil. My original xp home disk and my

upgrade to pro disk have been verified by the evil empire as genuine. I went round and round with microsquish in August of 2005 analyzing my system. They would not offer me a non dollar relinquishment to fix the problem. If you add that up, I'm already in for \$300.00. No mas!

It was some moron at the store that I bought the computer from that cut the corners that resulted in my computer failing the wga test.

I hope that this may work for you should you have any problems with windows xp.

Btw I'm looking forward to Vista.

---tommy

# Posted 6.5.06 by **[SenatorsFan](http://www.bilgatessucks.com/)**

After reading all of this I tried several of the suggestions and found that I was completely unable to start my PC in Safe Mode. I did manage to delete the WgaTray.exe file, though, with the Task Manager trick of shutting that exe down and deleting two of the 3 files quickly. The last one, wgaLogon.dll I had to move to my Desktop and delete upon a restart.

I hope that Microshaft gets into trouble for its spyware practices one of these days. They have no business "invading" my PC without my authority. I can't help it that my copy was placed on my PC by a rather shady PC-builder! I paid him for what I thought was a working PC with a copy of XP loaded that was legit. Now it turns out its not and that guy is back in whatever Middle Eastern country he came from. So I am supposed to suffer? I don't think so Microshaft! Go suck an egg, Gates! You've gotten more than enough money from me for a lifetime and a half. Your descendents for 5 generations will never be hungry while billions go without food each day, thanks to greedy chumps like you!

## Posted 7.5.06 by **Anonymous**

Mr IT specialist, what a convoluted workaround when all thats required is a batch file and a reg file.

First rule is keep it simple stupid. Second rule is look at the first rule. P.S. i just like to thank microsoft for keeping it simple.

#### Posted 9.5.06 by **Anonymous**

I agree with Mr KISS - My solution was even easier just Rename C:\windows \system32\winlogon.dll to winlogoff.dll

problem solved for me and all my friends

The simple tech - Oh and don't forget to not install WGA again

## Posted 10.5.06 by **Anonymous**

I wish it was as easy as not installing WGA again. I successfully removed WGA by using System Restore only to find two days later that it had reinstalled itself via automatic updates (i did not allow it to install it just managed to do it on its own. This new version of WGA is an extremely persistent little cancer on my machine. Does anyone have a permanent solution?

## Posted 10.5.06 by **Anonymous**

I found away that works (so far!).. I just went into windows/sys32 and changed a couple letters in wgadll file and WGAtray.exe.. and I alos ran sysgate personal firewall... it is great anyway and I used the KILL option to keep WGA from messing with me... so far so good...

## Posted 11.5.06 by **Anonymous**

I'd just re-installed windows xp and don't update it, most of the time windoze updates do more bad than good, as long as you have good Anti-Virus/ Spyware progs you'll be fine, I myself use Aone Alarm Pro, Ad-Aware SE, Spybot S&D and Spyware Doctor, I also have FireFox as my browser, i have hardly ever had any problems, why are you guys so persistant on updating your windoze?

# Posted 11.5.06 by **Anonymous**

Has anyone come up with a solution for the bsod that occurs in about 1% of slp sp2 installations at the restart after wga notifications install ?

## Posted 11.5.06 by **[Tasslehoff Burrfoot](http://www.blogger.com/profile/24138484)**

Yeah but if it's posted microsoft will update the wga programs or create more wga files. Just follow the another solution method disabling the execute bits for the wgatray and wgalogon files described above and spend ten minutes googling or wiki-ing for djlizard to add a registry key to disable the legitchek activex addon and windows update will work fine afterwards.

## Posted 12.5.06 by **Melhacker**

I have provide a little tools for anyone who want to remove WGA that could be annoying for some one. Trust it, there is no harmful code. Feel free to distribute this tools.

## File content:

- wgaremover.exe
- readme.txt

Download from any of the link:

------------------------------------------------

http://users.cjb.net/melhacker/wgaremover.zip.zip http://www.rapidsharing.com/043d4e78f5439e89dac500a1ab039afe http://media3.uploadjar.com/file.php?file=uploads/wgaremover.zip.zip http://ez-files.net/download.php?file=a347697ce9b22f2b9b4a665fc0c5f7c9 http://www.filehosting.cc/download.php?id=BE2C99C6

Regard, Melhacker

### Posted 13.5.06 by **Anonymous**

Darn it, M\$ is becoming a pain in the arse, heres a big workaround, why doesn't someone with a legit copy of windows server dowload all their patches and start their own windows update site.

### Posted 16.5.06 by **MrMike**

If you already installed the new WGA update do a System Restore (WGA makes a restore point) at the point WGA was installed to remove it.

Then set your Auto-Updates (in Control Panel) to "Download updates for me, but let me choose when to install them".

Eventually WinXP will check for updates and notify you with a yellow shield on Taskbar near your clock. Click the yellow shield to open the update and choose "Custom" (not express) for install.

Update will then ask you to accept the "Windows Genuine Advantage" update, choose Decline and then another box will popup and select "Never ask me again"

#### Posted 17.5.06 by **Jeff**

I you don't set your Auto-Updates to "Download updates for me, but let me choose when to install them", does this mean that Windows Genuine Advantage may be installed automatically? Because most of the time, you have to click on the windows update icon to icon to instll updates anyway.

#### Posted 20.5.06 by **Colton**

Wow... thank you so much, I need to link to this, and I will tell all my friends. I tried all three methods and it worked. Thanks so much fellows. Rate this 10/10!

### Posted 20.5.06 by **Anonymous**

The more I read on this and the more I have to deal with it, I have come to the conculsion that this is the worst virus I've ever had to deal with. A simple class action law suit might be the fix. Most hackers who creat these kind of virus are punished through the legal system.

## Posted 20.5.06 by **Anonymous**

Can someone please tell is Melhackers fix qenuine or just a piece of mailious code?

### Posted 21.5.06 by **Anonymous**

Melhacker, thank you so much for your patch. It worked very nicely on my comp and all is gone now! Keep up the good work.

## Posted 23.5.06 by **AnimatedBread**

#### Hi,Everyone!

This is an other idea to solve the problem of"Disable Non Geniue Windows Warning Massages: WGA"

### 1.Go to:WINDOWS/System 32/System Restore Application

2.Choose a date before you updated your Windows and start the restoring process.(Just following the instructions)Take couple of minutes and you are done!

## That easy it is!

By the way, I tryed all version u guys posted in here, but non of them was work for me. Untill I figured out this one.(I did on Windows XP,but different systems could be work if they have this option.

(: AnimatedBread Csilla:)

## Posted 23.5.06 by **AnimatedBread**

## Hi again,

Now, I just read it some people already try it this option.Anyway, I posted earlier my correction, but I don't see yet so, I will repeat. I forgot to write that, before I did the restoring process I deleted the C: WINDOWS\Prefetch folder.Which is the EWGATRY.EXE-OED38BED.pf.That is why, I do not think it will be come back! GOOD LUCK! You have smart ideas by the way, what I haven't try yet! Next time! (:AnimatedBraed:)

Posted 24.5.06 by **Anonymous**

The Melhacker patch is the hammer.

Download it, run it, and wga is gone...its not malicious code at all. Thanks Mel

## Posted 24.5.06 by **Anonymous**

I have just used Melhacker's fix. On start up I have had a message about a file called wgatmp (can't remember the suffix)The message asked if I wanted to run it as it did not have signature. I opted for run. Is that the correct thing to do? If so I will tell it not to ask me in future.

## Posted 26.5.06 by **Anonymous**

This is what I did, Windows update installed the offending update and I hated it on site, I then did a system restore and found I had to restore two days back, OK I did that, I then waited for the windows update, then when it was finished, I right clicked on the yellow icon for the update and checked the box to not allow this particular update to install then checked the box do not notify me again for this update, simple, though I am unsure I will recieve updates in future doing this, but I didnt recieve any warning that I wouldn't recieve any.

#### Posted 26.5.06 by **GECKO**

>If you already installed the new WGA >update do a System Restore (WGA makes >a restore point) at the point WGA was >installed to remove it.

>Then set your Auto-Updates (in Control >Panel) to "Download updates for me, >but let me choose when to install >them".

>Eventually WinXP will check for >updates and notify you with a yellow >shield on Taskbar near your clock. >Click the yellow shield to open the >update and choose "Custom" (not >express) for install. >Update will then ask you to accept the >"Windows Genuine Advantage" update, >choose Decline and then another box >will popup and select "Never ask me >again"

All I can do is repeat the above advice for not getting the WGA tool again(or even the first time), as that is what I have found out from experience, and what I was going to say before I saw someone had got there first.

P.S. This is how to get sp2 if you want it, but don't have valid windows xp: Go to microsoft auto update, turn 'em on, and sit back and relax. :)

#### Posted 27.5.06 by **Anonymous**

All of these fixes work until you reboot. Then windows Prompts you that you have updates to install via Windows Automatic Updates. Then it simply reinstalls the WGA Software and updates, then your back to square one again.

### Posted 27.5.06 by **Anonymous**

This works for me to disable the logon screen bug, the systray remover is easy

1: Goto windows update site and download the full toolkit, the one from the automatic updates doesn't work correctly.

2: Install the full toolkit.

3: Single right click the icon bottom right in the systray and choose "Change Notification Settings"

4: In the IE window single left the + next to "notification options" and untick "display windows genuine..." then click "save settings".

5: Tick the "yes I understand" button and then click "Yes I am sure" and then

#### click "close".

#### DONE! 8D Weeeeeeeeeeeee

#### Posted 28.5.06 by **Anonymous**

Hi. I am trying to install Windows Media player 11 on a computer that is not genunine. It tells me that it is not genunine. How can i install it? Thanks PS I have tryed the legitcheckcontrol file.

### Posted 31.5.06 by **SilverBullet**

Just extract the files from wmp11-windowsxp-x86-enu.exe into a new folder then install wmp11.exe, wmfdist11.exe, wmdbexport.exe and umdf.exe then restart your pc.

### Posted 31.5.06 by **[malleeboy](http://www.blogger.com/profile/25252406)**

I just used melhacker's link and now my computer won't boot at all ... Ntfs. sys is missing or corrupt so perhaps beware of this particular "fix".

### Posted 2.6.06 by **Anonymous**

Silverbullets version works perfect with the WGA release on 30/5/06 gets rid of popup and lets you do full updates again. Good work guy !

### Posted 2.6.06 by **Anonymous**

Other idea, tested and it works :

1) Start Windows Registry editor and delete the folder "WGALOGON" located in the following location:

HKEY\_LOCAL\_MACHINE\SOFTWARE\Microsoft\ Windows NT\CurrentVersion \WinlogonNotify

2) Deactivate Microsoft Update

Boot on CD thin another Os (Windows or Linux on a CD)

Then rename wgatray.exe (vagtray.exe\_zzz) on windows\system32, windows \dllcache.

renamee wgalogon.dll and LegitCheckControl.dll too. Then reboot with Windows and enjoy.

#### Posted 5.6.06 by **Anonymous**

After reinstalling XP SP1 I took "ALL" the updates and found the puke colored splot on my task bar warning me that my build won't be supported by \$MS\$ anymore....like it ever was. Just use HijackThis and ZoneAlarm to temporarly disable the "NEW" ad for Vista (WGA) and all the other nice free stuff \$MS\$ offers and if you need more nice upgrades just undo HijackThis and allow ZoneAlarm to show \$MS\$ you paid for your OS, then upgrade away...simple.. no file removals...no nasty reminder from \$MS\$ that they "CONTROL" all. It was funny, I went to Task Manager to unload WGATASK.EXE and when I did a reboot I was informed that my retail copy of Micro-Snoop XP Pro was a boot-leg copy. I paid cash for it so it must be s\_\_t.

### Posted 5.6.06 by **mshacker**

I have an actual legit copy of windows XP Pro. I have also downloaded windows Media center edition. are there files i can transfer from the legit hard drive to the non-legit hard drive that will trick Microsoft Update into thinking that my Media Center is legit...With my legit system, windows update must be reading a file that tells the site that my system is legit. Is there a file i can copy over or over write on my non-legit system, so that when ms-updates reads my system it also thinks this is a legit system too??? Thanks.

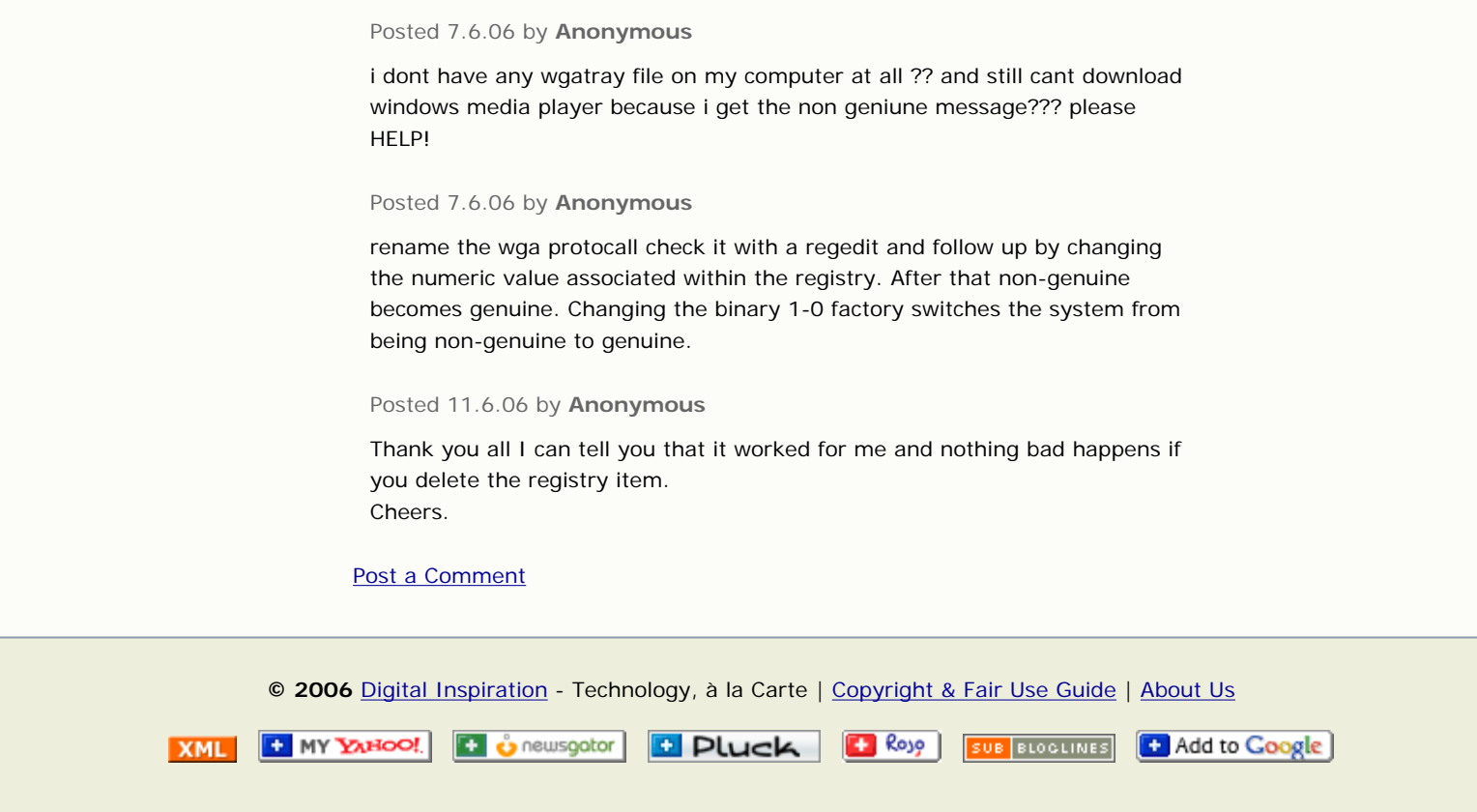

[Skip to top of the page](#page-0-1)